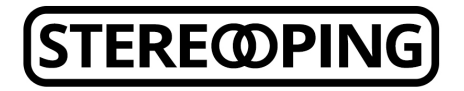

E-Mail hello@stereoping.com Internet www.stereoping.com

Alle Editionen des Stereoping Synth Controllers haben die selbe Hardware. Du kannst also problemlos auch mal eine andere Edition ausprobieren wenn Du den passenden Synthie hast. Die Firmware des Synth Controllers kann ca. 10.000 mal überschreiben werden bevor die Speicherzellen sich verabschieden. Du kannst also gerne alle Editionen mehrmals testen

- Drucke dieses Baltt ohne Skalierung aus
- Schneide die 19 Löcher mit einem scharfen Messer oder Skalpell aus. Nimm Dir Zeit und schneide Dir dabei nicht in die Finger!
- Klebe den Ausdruck mit Tesa oder einem wieder ablösbaren Kleber (z.B: Fixogum) auf Deinen Controller
- Sauge die gewünschte Firmware von der Seite [http://www.stereoping.com/synth](http://www.stereoping.com/synth-controller-downloads/?lang=de)[controller-downloads/?lang=de](http://www.stereoping.com/synth-controller-downloads/?lang=de)
- Flashe die Firmware in den Controller wie in der Anleitung beschrieben: Oberste Taste beim Netzteil einstecken gedrückt halten (mittlere LED leuchtet), jetzt kannst Du mit einem SysEx-Dump-Programm wie z.B. midiOX die neue Firmware in die Midi-In-Buchse senden.

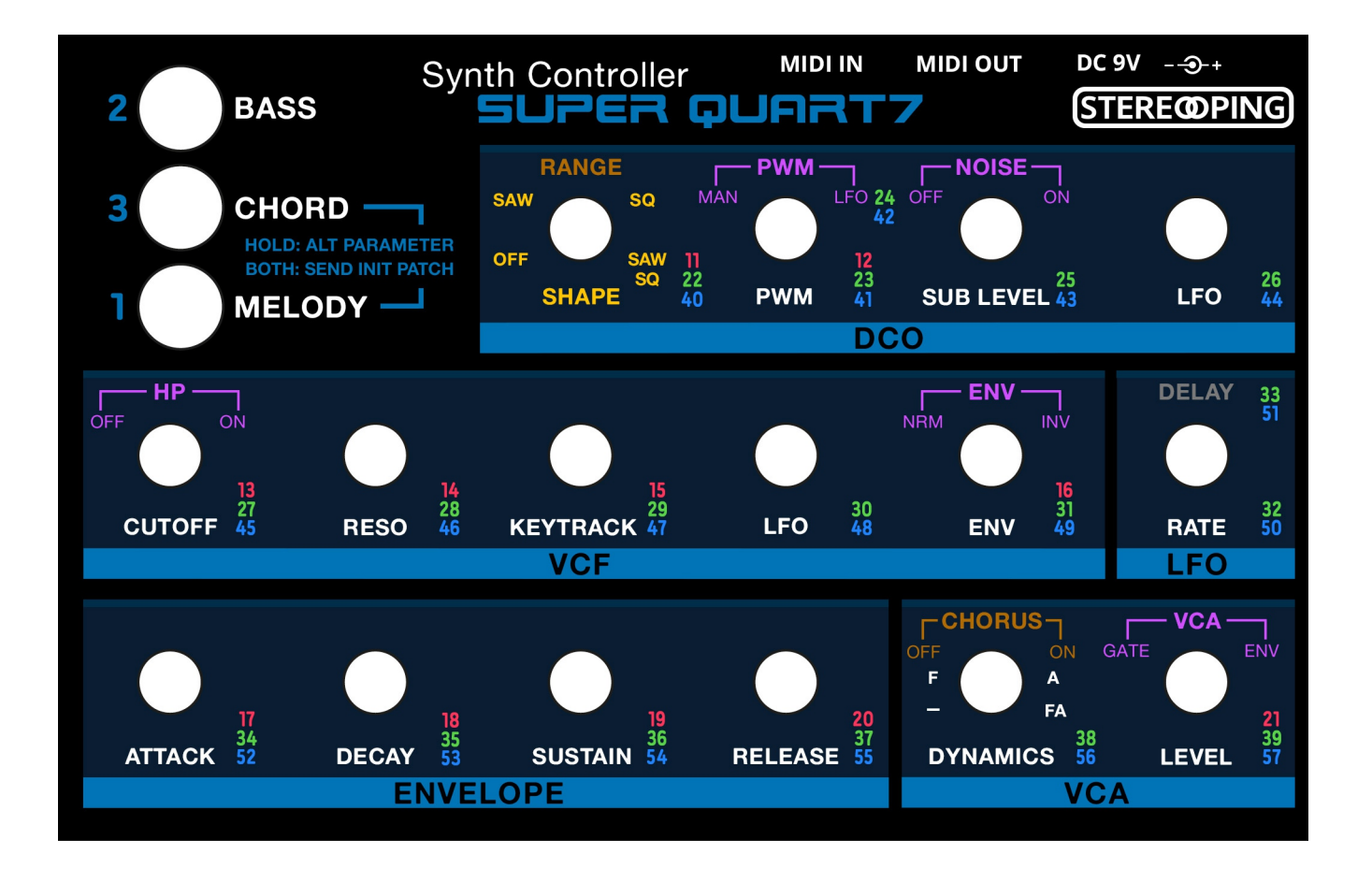

Edition Drucktemplate Stereoping Synth Controller 09/2016